**УДК: 528.9 DOI: 10.35595/2414-9179-2020-1-26-447-463**

## **М.А. Алтынцев**<sup>1</sup> **, М.А. Алтынцева**<sup>2</sup>

# **ВЫБОР МЕТОДИКИ СОСТАВЛЕНИЯ ТОПОГРАФИЧЕСКИХ ПЛАНОВ НЕФТЕГАЗОВЫХ ОБЪЕКТОВ В ЗАВИСИМОСТИ ОТ МЕТОДА СЪЁМКИ**

### **АННОТАЦИЯ**

Территории нефтегазовых месторождений представлены сложными и разнообразными промышленными объектами. В процессе их эксплуатации и строительства новых сооружений необходимо выполнять топографическую съёмку. Для этой цели применяются различные методы, выбор которых определяется степенью загруженности территории, её площадью и масштабом создаваемого топографического плана. При картографировании больших по площади территорий актуальны воздушные методы топографических съёмок. Но при съёмке нефтегазовых объектов большее применение находят наземные методы, среди которых традиционно принято применять метод тахеометрической съёмки и съёмку с помощью спутниковых приёмников.

В настоящее время большую популярность приобрели методы наземного и мобильного лазерного сканирования. Внедрение методов лазерного сканирования позволило значительно ускорить процесс осуществления полевых работ, сохраняя при этом высокую точность получаемых данных. В статье описываются преимущества применения лазерного сканирования перед традиционными методами при съёмке территорий нефтегазовых месторождений. Обсуждается, в каких случаях применение традиционных методов может быть более предпочтительным. Чтобы наиболее полно охватить данный вопрос, описание приводится на основе трёх разных по характеру застройки участков месторождений с различными требованиями, предъявляемыми к топографическим планам, а именно масштабу, необходимостью ввода семантической информации, формату представления результата.

Внедрение новых методов съёмки требует разработки соответствующих методик обработки данных. Как правило, каждая новая территория съёмки обладает своими особенностями, которые следует учитывать при разработке данных методик. В статье описываются методики составления топографических планов по результатам наземного и мобильного лазерного сканирования, а также при съёмке спутниковыми приёмниками.

**КЛЮЧЕВЫЕ СЛОВА:** топографический план, нефтегазовые объекты, лазерное сканирование, тахеометрическая съёмка

<sup>&</sup>lt;sup>1</sup> Сибирский государственный университет геосистем и технологий. Кафедра инженерной геодезии и маркшейдерского дела, ул. Плахотного, д. 10, 630108, Новосибирск, Россия; *e-mail:* **mnbcv@mail.ru** <sup>2</sup> Сибирский государственный университет геосистем и технологий, Кафедра картографии и

геоинформатики, ул. Плахотного, д. 10, 630108, Новосибирск, Россия; *e-mail:* **als.mm@yandex.ru**

#### **Maxim A. Altyntsev**<sup>1</sup> **, Marina A. Altyntseva**<sup>2</sup>

# **GENERATING TOPOGRAPHIC PLANS OF OIL AND GAS INDUSTRY DEPENDING ON A SURVEYING METHOD**

## **ABSTRACT**

The territories of oil and gas deposits are represented with complicated and diverse industrial objects. During their operation and building of new constructions it is necessary to conduct topographic survey. Various methods are used for this purpose. The selection of these methods is determined by the degree of area build-up, its size and scale of the topographic plan being created. Aerial methods of topographic surveys are relevant when mapping large territories. Terrestrial methods are used more often when surveying oil and gas objects. Among terrestrial methods classically are accepted tacheometrical survey and GNNS measurements.

Terrestrial and mobile laser scanning currently gained great popularity. Introduction of laser scanning methods allowed users to significantly speed up field works keeping high accuracy of obtained data. The advantages of laser scanning application comparing to classical methods when surveying oil and gas deposits are described. It is discussed what cases of classical method application can be more preferable. To cover all the bases the description is provided on the basis of 3 deposit parts, which are different in the degree of area build-up and have different requirements for topographic plan creation as follows: scale, need to input semantic information, a format of representing the result.

Introduction of new survey methods requires developing appropriate data processing techniques. As a rule, each new survey territory has its own features which should be taken into account when developing new techniques. The techniques for creating topographic plans using terrestrial laser scanning, mobile one and GNNS measurements are described.

**KEYWORDS:** topographic plan, oil and gas objects, laser scanning, tacheometrical survey

#### **ВВЕДЕНИЕ**

Топографический план представляет собой изображение участка земной поверхности, уменьшенное в несколько раз. Элементы ситуации и рельефа показываются на плане с помощью точечных, линейных и площадных условных знаков. Топографические планы имеют установленный масштабный ряд: 1: 500, 1: 1 000, 1: 2 000, 1: 5 000. Масштаб съёмки определяет выбор типа условного знака. Если предмет местности по своим размерам выражается в масштабе плана, то он показывается масштабным условным знаком. В противном случае применяется внемасштабный условный знак. Все данные правила отображения стандартизированы и унифицированы<sup>3</sup>. Также в общем случае общеприняты рекомендации по порядку составления объектов на топографических планах [*Kent,* 2009].

Методика составления топографических планов зависит от множества факторов: характера и площади картографируемой местности, требуемого масштаба плана, типа

<sup>&</sup>lt;sup>1</sup> Siberian State University of Geosystems and Technologies, Department of Engineering Geodesy and Mine Surveying, Plakhotny str., 10, 630108, Novosibirsk, Russia; *e-mail:* **mnbcv@mail.ru**

<sup>&</sup>lt;sup>2</sup> Siberian State University of Geosystems and Technologies, Department of Cartography and Geoinformatics, Plakhotny str., 10, 630108, Novosibirsk, Russia; *e-mail:* **als.mm@yandex.ru**

<sup>3</sup> Условные знаки для топографических планов масштабов 1: 5 000, 1: 2 000, 1: 1 000, 1: 500. Главное управление геодезии и картографии при Совете Министров СССР. М.: Недра, 1989. 286 c.

исходных данных, определяемого методом съемки, имеющегося в наличии программного обеспечения [*Середович, Алтынцев*, 2013].

Одними из самых сложно картографируемых являются территории нефтегазовых месторождений. Данные территории включают разнородную инфраструктуру: трубопроводы, здания, эстакады, резервуары, находящиеся внутри определённых объектов, таких как дожимные насосные станции, пункты сбора нефти, базы производственного обслуживания и т.д. [*Верещака, Баканова*, 2019]. В структуре какойлибо нефтегазовой организации количество отдельных промышленных объектов может быть достаточно большим. Поэтому между ними прокладывается сеть автомобильных дорог. Картографированию подлежат не только отдельные нефтегазовые объекты, автомобильные дороги, инфраструктура вокруг них, но и лесные территории, так как часто требуется выполнить вырубку леса для улучшения транспортной доступности.

В зависимости от того, какой участок нефтегазового объекта подлежит топографической съёмке, выбирают соответствующий метод. В настоящее время актуальными являются следующие методы съёмки: тахеометрическая съёмка, съёмка с помощью спутниковых приёмников, аэрофотосъёмка с пилотируемых или беспилотных летательных аппаратов, космическая съёмка, лазерное сканирование [*Cantemir et al*., 2016].

Среди данных методов наиболее производительным и экономичным является космическая съёмка. Метод космической съёмки может быть выбран для картографирования обширных территорий [*Хлебникова, Архипова*, 2014]. Используются космические снимки сверхвысокого разрешения и составляются топографические планы м-ба 1: 5 000; при определённых условиях получают планы м-ба 1: 2 000. Остальные из перечисленных методов позволяют достичь точности вплоть до м-ба 1: 500.

Метод традиционной аэрофотосъёмки с пилотируемых летательных аппаратов применяется для съёмки больших по площади территорий в несколько десятков и сотен тысяч га. Аэрофотосъёмка является наиболее затратным методом. Большая часть денежных средств уходит на обслуживание оборудования и заправку летательного аппарата [*Bo-yi et al.,* 2016].

Аэрофотосъёмка с беспилотных летательных аппаратов (БПЛА) применяется для небольших участков местности. БПЛА делятся на летательные аппараты самолётного и вертолётного типа. Стоимость оборудования последнего является относительно невысокой, и его обычно выбирают для съёмки с более низких высот и ещё меньших площадей. Преимуществом БПЛА перед традиционной аэрофотосъёмкой является также высокая степень оперативности получения результата за счёт упрощения выполнения процесса съёмки и камеральной обработки данных [*Tampubolon, Reinhardt*, 2014].

Лазерное сканирование может применяться как для картографирования обширных территорий наравне с методом аэрофотосъёмки, так и для съёмки застроенных небольших территорий. В зависимости от площади съёмки выбирают один из трёх методов лазерного сканирования: воздушное, наземное или мобильное [*Середович и др*., 2013].

Воздушное лазерное сканирование (ВЛС) выполняют, как правило, параллельно с аэрофотосъёмкой. Метод позволяет получить информацию о труднодоступных участках местности, таких как заболоченные и лесные территории. В отличие от аэрофотосъёмки ВЛС на участках с густой и высокой растительностью позволяет получить точные данные о рельефе местности. При анализе результатов ВЛС лесных территорий можно определить породы деревьев на основе измерения формы их крон [*Середович и др.,* 2013].

Мобильное лазерное сканирование (МЛС) применяют для детальной съёмки территорий городов, при съёмке автомобильных и железных дорог, а также близлежащих к ним линейных протяжённых объектов. За кратчайшие интервалы времени можно

выполнить съёмку нескольких сотен километров дорог с чрезвычайно высокой степенью детализации [*Середович, Алтынцев*, 2013].

Наземное лазерное сканирование (НЛС) находит наиболее частое применение при съёмке застроенных промышленных территорий. К таким территориям относятся, например, электроподстанции, пункты сбора нефти, насосные станции. Также выполняют съёмку отдельных городских объектов, небольших участков автомобильных дорог [*Бударова и др.,* 2019].

Тахеометрическая съёмка и съёмка с помощью спутниковых приёмников является наиболее часто применяемыми способами. Это обусловлено наибольшей универсальностью, простотой съёмки и относительно невысокой стоимостью комплекта оборудования по сравнению с другими методами, за исключением съёмки с помощью БПЛА. С помощью применяемых в данных методах тахеометров и спутниковых приёмников выполняют создание планово-высотного обоснования (ПВО).

Создание ПВО является обязательным этапом любых геодезических работ, независимо от применяемого метода, поэтому тахеометры и спутниковые приёмники входят в состав комплекта оборудования любого метода съёмки.

# **МАТЕРИАЛЫ И МЕТОДЫ ИССЛЕДОВАНИЙ**

Сибирский государственный университет геосистем и технологий (СГУГиТ) принимает участие в выполнении различных научно-исследовательских и производственных работах. За последние годы было выполнено несколько работ по составлению топографических планов для нефтегазовых компаний. В зависимости от степени застройки территории, её особенностей и требуемого масштаба сначала выбирался метод съёмки, а затем разрабатывались методики камеральной обработки данных для создания топоплана.

Среди работ, выполненных за последние время, можно выделить:

- создание цифровых топографических планов масштаба 1: 500 объектов ОАО «Сургутнефтегаз» (2017 г.);
- создание цифровых топографических планов масштаба 1: 500 автомобильных дорог ОАО «Сургутнефтегаз» (2018 г.);
- создание и обновление цифровой картографической основы масштаба 1: 5 000 по объектам АО «Томскнефть» ВНК (2019 г.).

Создание ПВО для выполнения всех работ было выполнено с помощью спутниковых приёмников Trimble R7 и Trimble R8.

Для съёмки объектов ОАО «Сургутнефтегаз» был выбран метод НЛС. Применялся сканер Leica ScanStation 2. Данный метод позволил за короткое время получить трёхмерные высокоточные и детализированные точечные модели, по которым впоследствии составлялись топографические планы. Лазерное сканирование выполнялось по методике проложения сканерных ходов с последующим дополнительным размещением сканерных станций, ориентирование которых осуществлялось по способу обратной линейно-угловой засечки. На рис. 1 показана схема проложения сканерных ходов на одном из объектов — центральном пункте сбора нефти Талаканского месторождения. Точки ПВО отображены в виде чёрных окружностей. Координаты точек ПВО были определены от постоянно действующей вблизи объекта съёмки базовой станции. Площадь объекта составила 16,7 га. При съёмке подземных трубопроводов и линий связи применялся трассоискатель.

Для съёмки автомобильных дорог ОАО «Сургутнефтегаз» был выбран метод МЛС. Причин выбора данного метода было несколько. Во-первых, это большая протяжённость участка съёмки — около 160 км, площадь 631 га. МЛС является наиболее оперативным наземным методом съёмки, позволяющим добиться точности масштаба 1: 500. Для съёмки использовалась мобильная лазерная сканирующая система Riegl VMX-250. Продолжительность процесса сканирования составила 3 дня. Бóльшую часть времени заняло создание съёмочного обоснования спутниковым методом — 10 дней. На рис. 2 показана схема создания съёмочного обоснования на автодорогу Талакан − Витим. Дополнительно каждый километр измерялись координаты опорных точек, размещённых на границе дорожного полотна, позволивших повысить точность получения массива точек лазерных отражений (ТЛО) в среднем до 3 см.

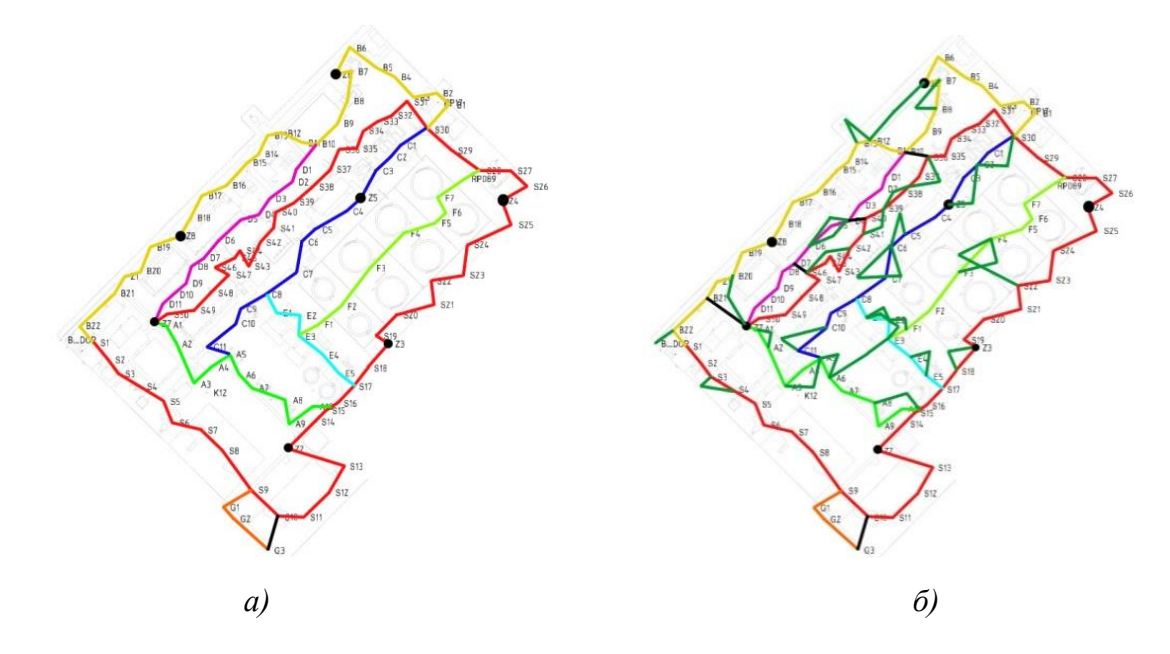

*Рис. 1. Схема создания ПВО и проложения сканерных ходов на центральном пункте сбора нефти: а) без дополнительных станций; б) с дополнительными станциями Fig. 1. The scheme of creating horizontal and vertical control survey network and laying scanning traverse for the central production facility: а) without additional stations; б) with additional stations*

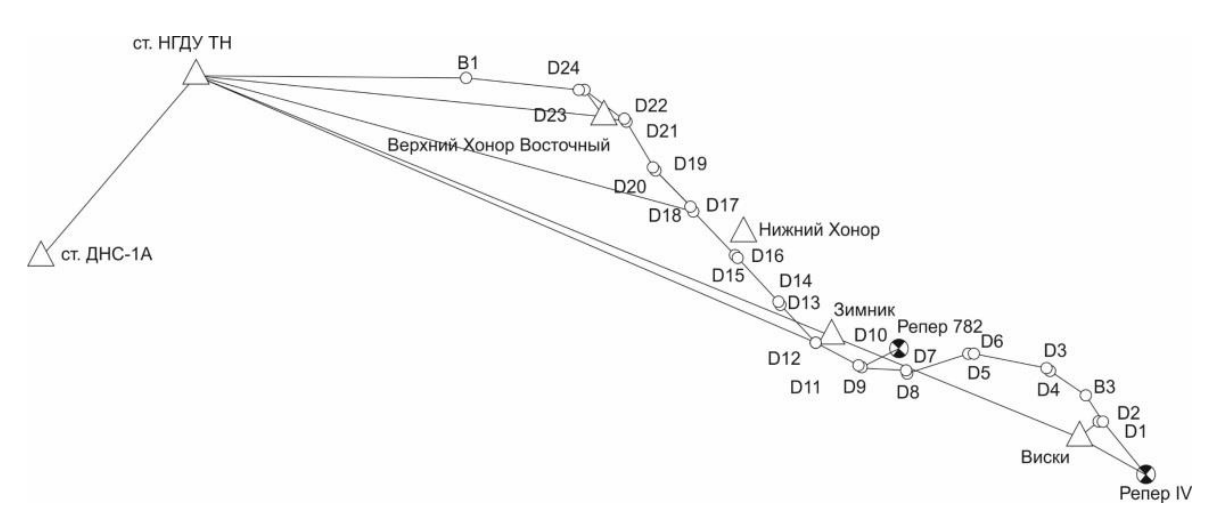

*Рис. 2. Схема создания ПВО на автодорогу Талакан-Витим Fig. 2. The scheme of creating horizontal and vertical control survey network for the road Talakan-Vitim*

Во-вторых, метод лазерного сканирования является единственным из современных методов дистанционной съёмки, позволяющим построить высокоточную цифровую модель рельефа (ЦМР) на участки с высокой растительностью за счёт способности лазерного луча переотражаться и проникать вплоть до земли. Наиболее близким методом, позволяющим конкурировать с лазерным сканированием, является аэрофотосъёмка с БПЛА. Данный метод часто выбирают из-за низкой стоимости комплекта оборудования. В результате обработки аэрофотоснимков так же, как и в лазерном сканировании, получают массив точек. Дорога Талакан – Витим на всём протяжении была окружена высокой травянистой и кустарниковой растительностью, что делало применение метода съёмки с БПЛА невозможным. Также для получения по дорожному полотну точности масштаба 1: 500 количество опорных точек для внешнего ориентирования модели, построенной по цифровым фотографиям, было бы на порядок больше, чем при МЛС.

МЛС автодороги было выполнено в прямом и обратном направлении по участкам с таким условием, чтобы максимальное удаление от базовой станции не превысило 15 км. На рис. 3 каждый участок автодороги выделен отдельным цветом и отмечены точки ПВО, использованные для размещения базовых станций.

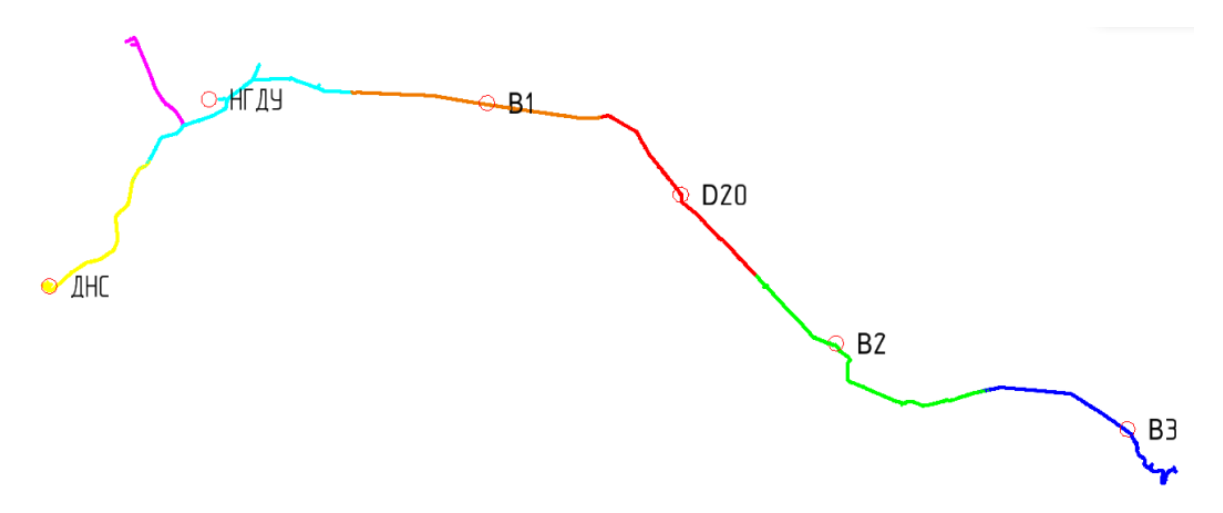

*Рис. 3. Схема МЛС автодороги Талакан* − *Витим Fig. 3. The scheme of mobile laser scanning for the road Talakan – Vitim* 

Для создания и обновления цифровой картографической основы м-ба 1: 5 000 по объектам АО «Томскнефть» ВНК применялись более традиционные методы съёмки тахеометрическая и съёмка с помощью спутниковых приёмников. Выбор данных методов был обусловлен более мелким масштабом съёмки, низкой степенью застройки, большим процентом высокой растительности на территории, характером объектов сканирования в основном автомобильные дороги, границы кустовых площадок, небольшое количество промышленных сооружений, таких как линии электропередач (ЛЭП). Обновление топоплана выполнялось с помощью дополнительной съёмки картографируемой территории [*Вячеславова*, 2019].

В состав объектов АО «Томскнефть» ВНК вошла территория Карайского месторождения и часть территории Игольско-Талового. Площадь территории съёмки составила 620 га. При съёмке наземных объектов применялись спутниковые приёмники Trimble R7 и R8, а тахеометр Leica TS02 plus — при определении высотных характеристик данных объектов. Схема создания ПВО приведена на рис. 4. Территория содержала 11 кустовых площадок, на каждой из которых размещались 2 точки ПВО. Для спутниковых измерений применялся метод Stop & Go.

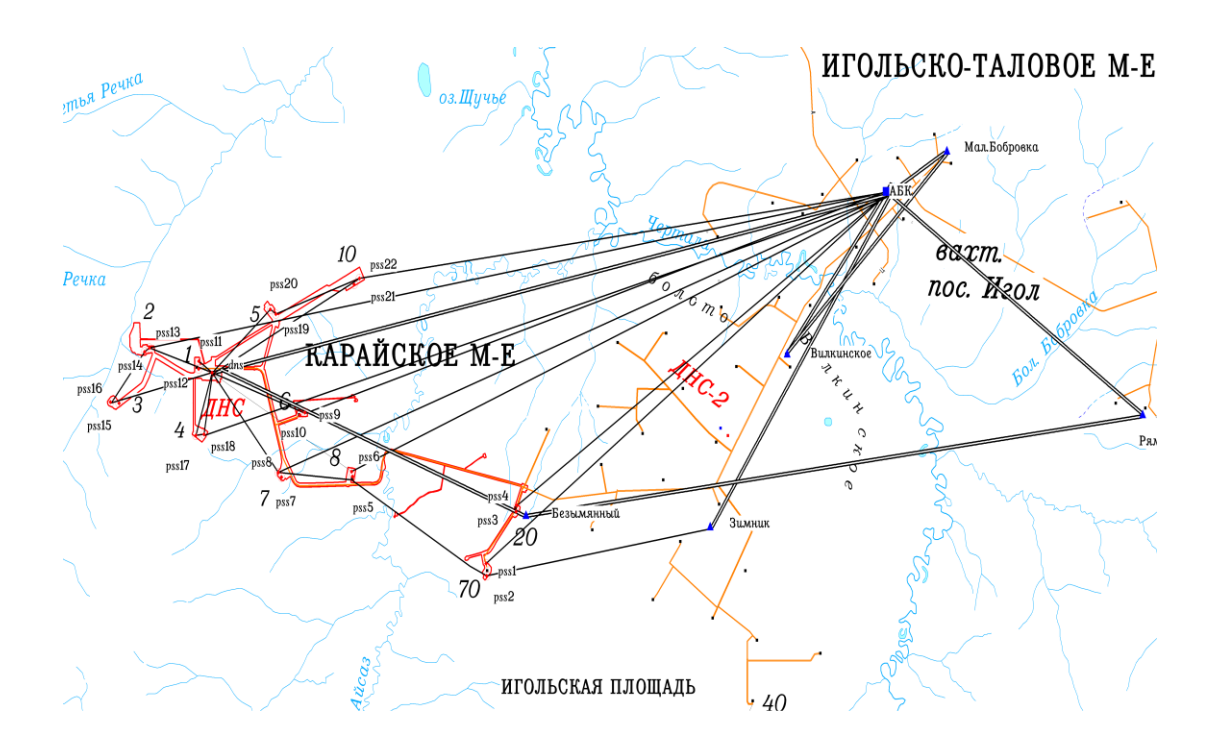

*Рис. 4. Схема создания ПВО для объектов АО «Томскнефть» ВНК Fig. 4. The scheme of creating horizontal and vertical control survey network for the objects of JSC «Tomskneft» VNK*

Прежде чем приступить непосредственно к составлению топографических планов, необходимо было выполнить предварительную обработку полевых данных. Общим для всех трёх объектов съёмки был расчёт координат точек ПВО в требуемой системе по результатам спутниковых наблюдений в программном обеспечении (ПО) Trimble Business Center. Координаты пикетов для объектов АО «Томскнефть» ВНК также рассчитывались в данном ПО.

Предварительная обработка данных НЛС и МЛС представляет собой более сложную задачу. Её сущность заключается в уравнивании данных и получении единого массива ТЛО.

Уравнивание данных НЛС выполнялось в ПО Leica Cyclone в автоматическом режиме по маркам, размещённым в зонах взаимного перекрытия сканов. Трансформирование уравненного массива ТЛО производилось по координатам семи марок, размещённых на точках ПВО.

Уравнивание данных МЛС осуществлялось с применением следующего ПО: PosPac, Riprocess, TerraSolid. Вначале был проведён предварительный расчёт траекторий движения системы МЛС в ПО PosPac по данным с инерциальной навигационной системы и со спутникового приёмника, входящих в состав системы МЛС, и по данным с базовой станции. Затем траектории, массив ТЛО и цифровые фотографии импортировались в ПО Riprocess, где выполнялось уравнивание массива ТЛО. Оно заключалось в устранении двоения между различными проездами транспортного средства, на котором была установлена система МЛС, по одному и тому же участку дороги. Уравненные траектории и цифровые фотографии далее импортировались в ПО TerraSolid для выполнения абсолютного уравнивания по координатам опорных точек, размещённых вдоль дороги каждый километр.

# **РЕЗУЛЬТАТЫ ИССЛЕДОВАНИЙ И ИХ ОБСУЖДЕНИЕ**

TerraSolid представляет собой набор программных модулей для ПО Microstation. Microstation — это система автоматизированного проектирования, позволяющая выполнять составление топографических планов в соответствии с условными знаками необходимого масштаба. Для создания точечных условных знаков применяются блоки, для линейных — устанавливаются определённые типы линий, а для площадных штриховки, сочетающие различные комбинации блоков и типов линий на определённой площади.

Для составления топографического плана м-ба 1: 500 по данным НЛС, массив ТЛО из ПО Leica Cyclone импортировался в ПО TerraSolid. С помощью модуля TerraScan данного ПО производилось разделение всего массива на блоки и непосредственный вывод ТЛО в рабочем окне Microstation.

При составлении топографического плана в ПО Microstation по данным НЛС применялся предварительно настроенный в соответствии с требованиями заказчика классификатор. Его суть заключалась в том, что при выборе из разделённого на категории списка названия точечного или линейного условного знака автоматически выставлялся соответствующий блок необходимого размера или тип линии требуемого масштаба. Для площадных знаков устанавливалась необходимая штриховка или запускался макрос, позволяющий разместить точечные условные знаки в необходимом количестве на участок заполнения с определённым шагом. При выборе в классификаторе текстовых объектов сразу выставлялся необходимый шрифт и его размер. Все элементы размещались по слоям, названия которых соответствовали классификатору заказчика.

Методика создания топографического плана по данным лазерного сканирования кардинально отличается от способа составления по пикетам, являющихся результатом тахеометрической съёмки и съёмки с помощью спутниковых приемников. Данные лазерного сканирования обладают чрезвычайно высокой плотностью. Каждый объект местности представляется в виде детальной точечной модели. Создание топографического плана выполняется в результате непосредственной векторизации по массиву ТЛО или в результате автоматизированной обработки такого массива [*Береговой, Мустафин*, 2018]. Для удобства осуществления данного процесса требуется предварительно выполнить классификацию массива ТЛО: выделить точки земли, а остальные — разбить по высоте от неё. На рис. 5 показан результат классификации, где точки выделены по цвету на уровни по высоте от земли:  $0-0.3$  м,  $0.3-1$  м,  $1-2$  м,  $> 2$  м. Для дешифрирования характеристик объектов использовались отдельно полученные цифровые фотографии.

Использовался следующий порядок векторизации объектов:

- опорные пункты;
- гидрография;
- здания и другие площадные промышленные сооружения;
- дорожная сеть;
- трубопроводные сети, линии электропередач и другие линейные промышленные сооружения;
- рельеф (горизонтали, отметки высот и их подписи);
- растительность.

Векторизация зданий выполнялась по их основанию. Для этого использовался класс точек, соответствующий уровню 0–0,3 м. Чтобы нанести дороги, применялся режим отображения массива ТЛО по значениям отражательной способности. В данном режиме твёрдое покрытие дорог дешифрируется лучше всего. На рис. 6 показан результат векторизации твёрдого покрытия дороги по массиву ТЛО с отображением по интенсивности.

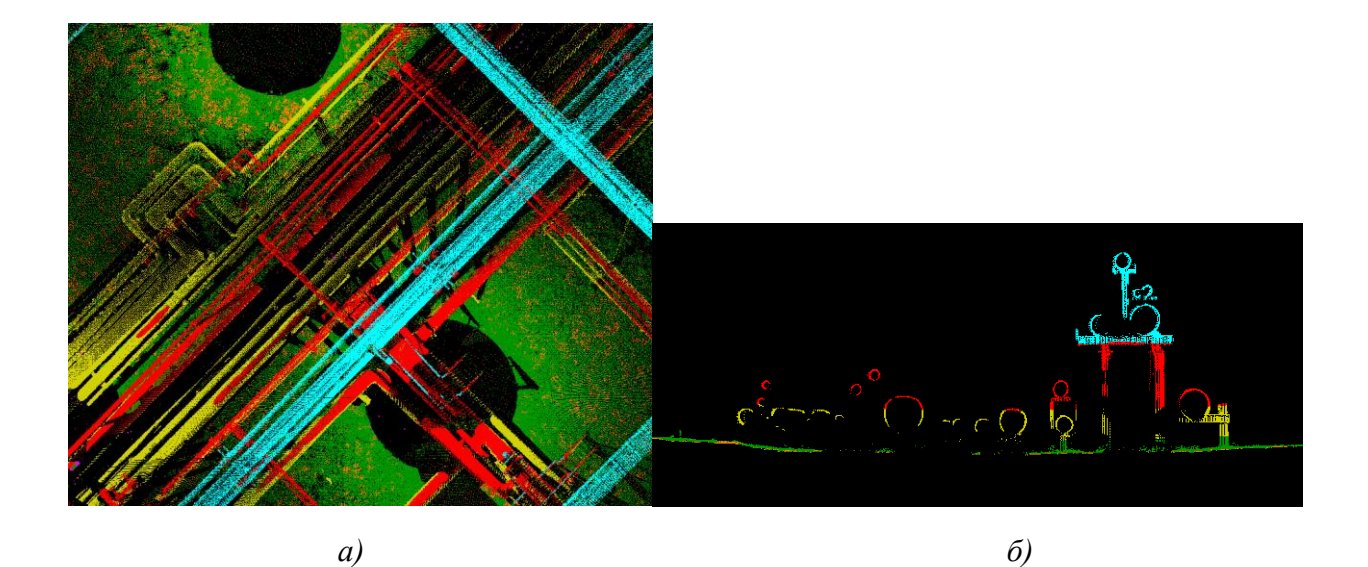

*Рис. 5. Результат классификации массива ТЛО по уровням: а) вид сверху; б) вертикальное сечение Fig. 5. The result of point cloud classification by levels: а) top view; б) cross section*

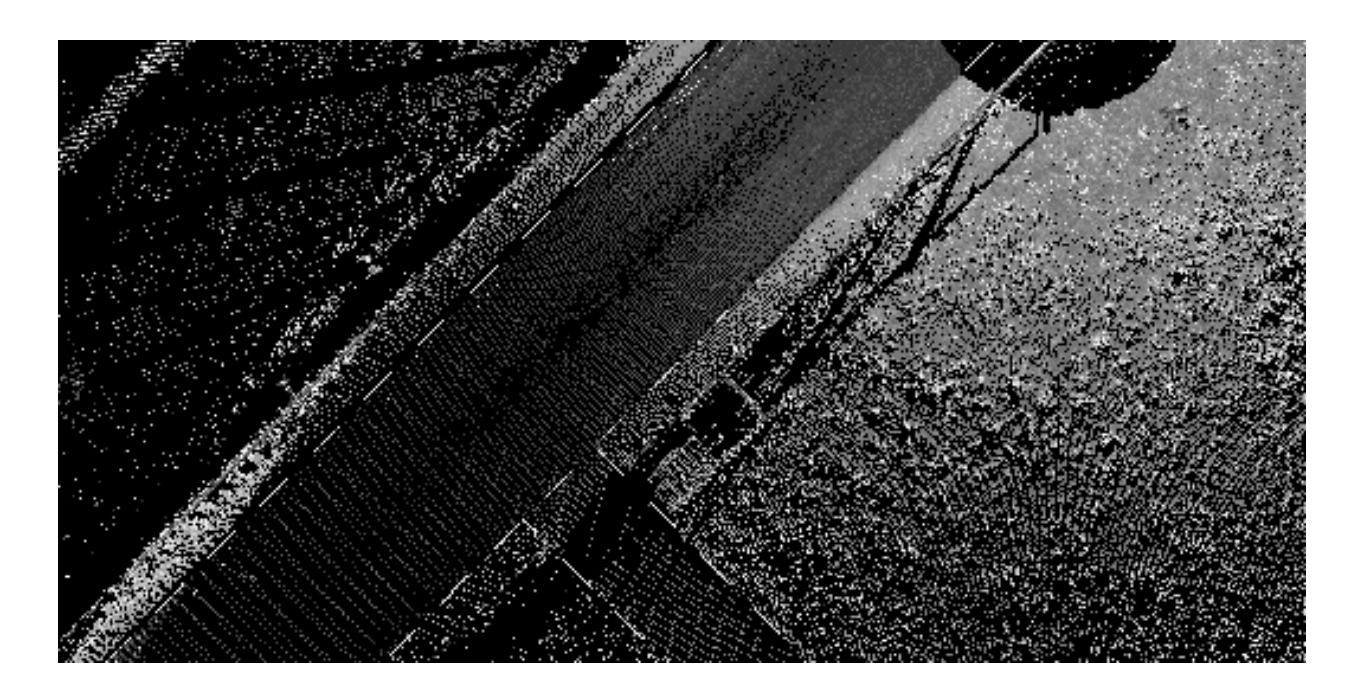

*Рис. 6. Результат векторизации кромок дороги Fig. 6. The result of road edge vectorization*

Векторизация трубопроводных сетей выполнялась посредством создания горизонтальных и вертикальных сечений. На рис. 7 показан пример горизонтального сечения для участка массива ТЛО, отображённого на рис. 5. Аналогичным способом составлялись линии электропередач. Точечные условные знаки расставлялись по уровню массива 0–0,3 м. Одновременно с размещением всех типов условных знаков выполнялось добавление текстовых объектов — пояснительных подписей.

Неотъемлемой частью любого топографического плана является отображение горизонталей. Для этого сначала выделяются точки земли, а затем строится цифровая модель рельефа в виде триангуляционной поверхности. Триангуляционная поверхность подвергается сглаживанию для более плавного отображения горизонталей [*Тесленок и др.,* 2019].

Дополнительная классификация массива ТЛО была осуществлена для плавного отображения горизонталей. Из точек земли в отдельный класс выделялось небольшое количество точек, наилучшим образом описывающих форму рельефа для высоты его сечения 0,25 м. Алгоритм позволяет выделить точки таким образом, чтобы горизонтали отображались более плавно. По выделенным точкам ПК TerraSolid позволяет автоматически выполнить построение горизонталей в соответствии с условными знаками требуемого масштаба. Для этого применяется настройка высоты сечения рельефа, цвета линий, отображения бергшрихов, подписей. За построение отвечает модуль TerraModeler.

TerraModeler позволяет также расставить подписи отметок высот. Сначала выполняется расстановка точечных условных знаков отметок высот, а затем посредством щелчков по данным точечным знакам выводятся подписи с предварительно заданным шрифтом, его размером и местом вывода подписи. Модуль позволяет добавлять структурные линии и задавать границы вывода горизонталей.

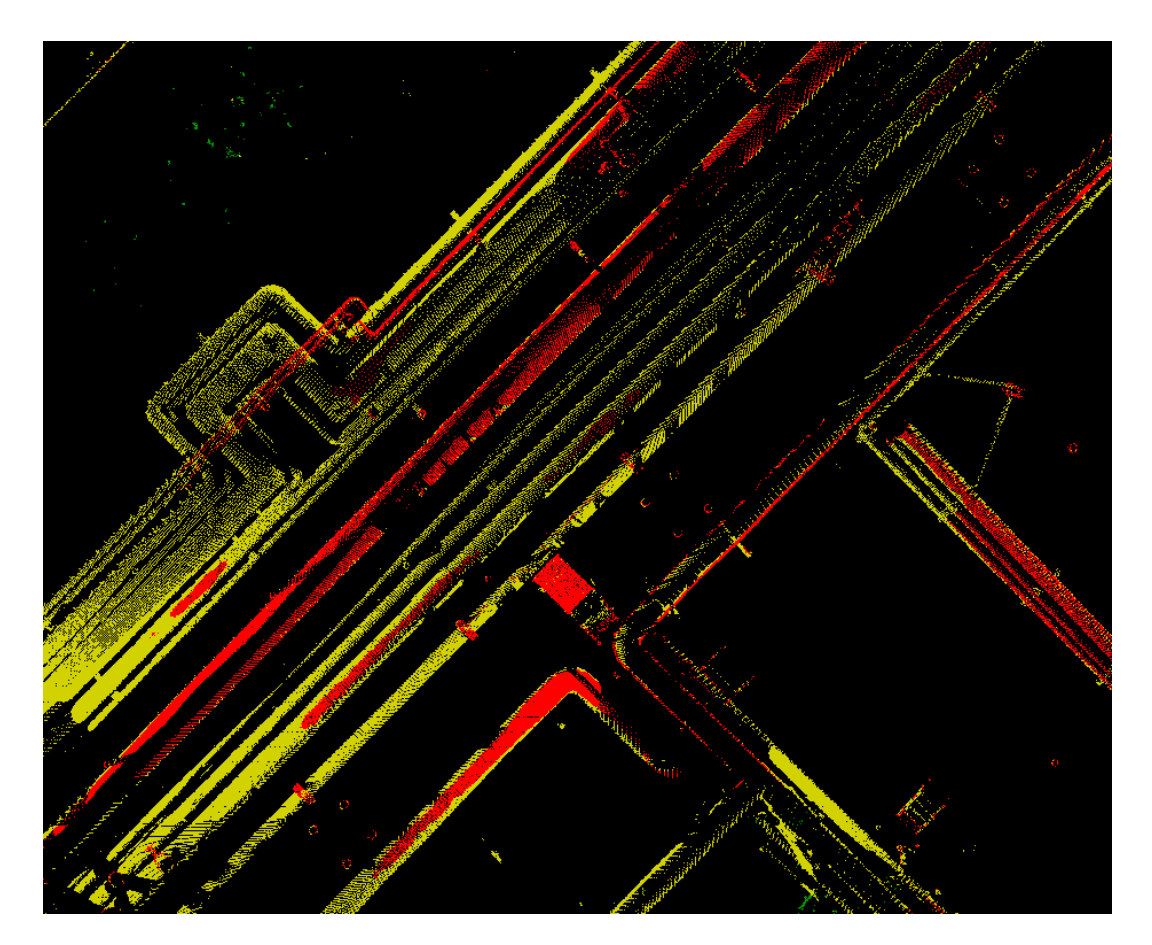

*Рис. 7. Пример горизонтального сечения Fig. 7. The example of horizontal section*

Недостатком модуля TerraModeler является отсутствие динамической связи между исходными данными и результатом отображения рельефа. Это означает, что в случае

редактирования исходного массива ТЛО результаты отображения рельефа не поменяются. Данного недостатка лишено ПО AutoCad Civil 3D, в котором с изменением исходных данных меняется отображение не только горизонталей, но и их подписей, а также подписей отметок высот. По сравнению с модулем TerraModeler, ПО AutoCad Civil 3D обладает также большими возможностями для редактирования поверхностей. Например, оно позволяет выполнять перестановку треугольников триангуляционной поверхности, добавлять неразрушающие структурные линии и границы поверхностей различных типов. Сущность неразрушающих структурных линий заключается в добавлении дополнительных узлов триангуляционной поверхности в местах пересечения структурных линий с рёбрами треугольников.

Результат визуализации горизонталей в TerraModeler и AutoCad Civil 3D при одних и тех же настройках может существенно отличаться. Алгоритмы построения позволяют изменять плавность отображения горизонталей. На рис. 8 приведены результаты отображения в этих двух ПО с похожими настройками. Тёмно-зелёным и светло-зёленым цветом показаны горизонтали, построенные в TerraModeler, а коричневым — в AutoCad Civil 3D. В качестве итогового результата были выбраны горизонтали, построенные в Civil 3D.

Векторизация бровок и подошв откосов выполнялась интерактивно с помощью модуля TerraScan посредством создания поперечных сечений глубиной 1 м и перемещением данных сечений на значение глубины. Для автоматического построения штрихов откосов применялась дополнительная программа для AutoCad — Geo\_Otkos. Необходимо было последовательно выбирать линии бровки и подошвы откосов, задав расстояние между штрихами и их размер в соответствии с м-бом 1: 500.

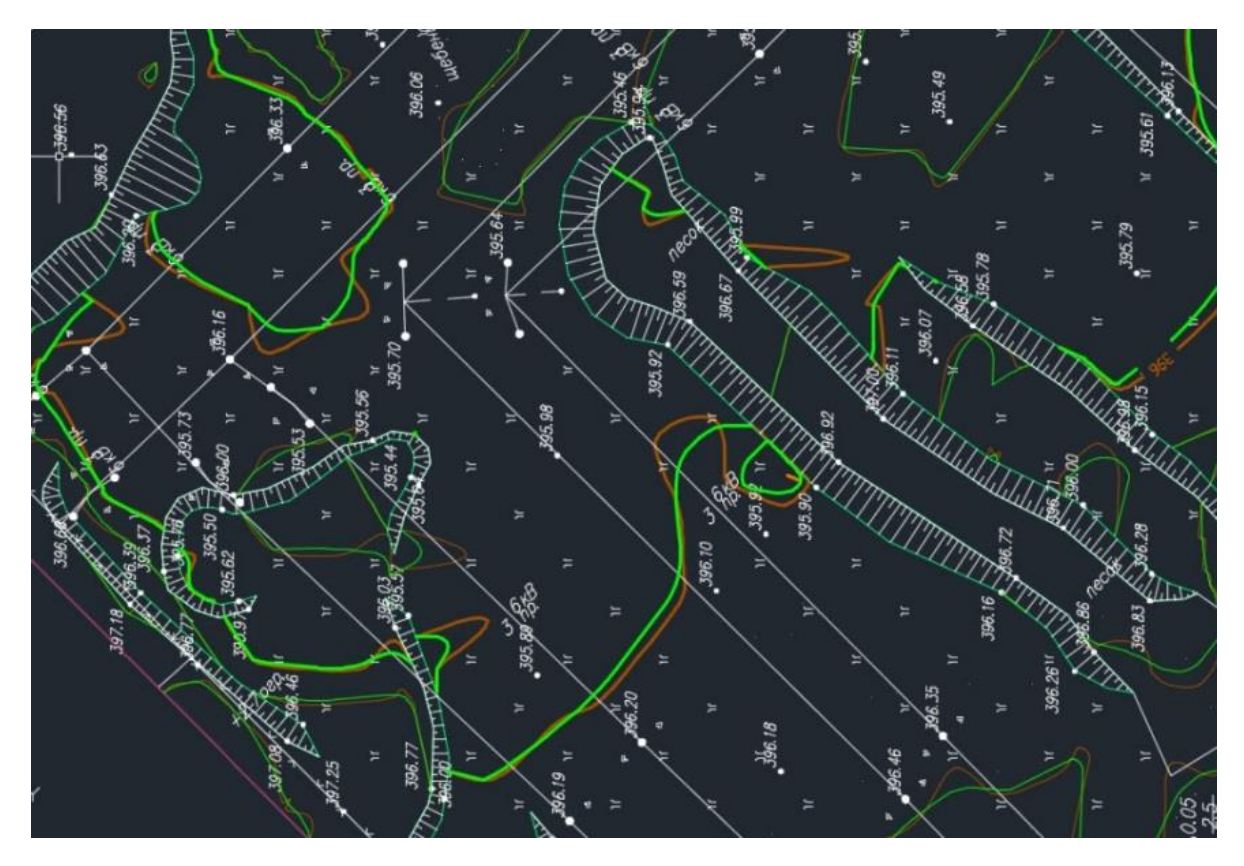

*Рис. 8. Пример построения горизонталей в TerraModeler и AutoCad Civil3D Fig. 8. The example of generating contours in TerraModeler and AutoCad Civil3D*

В последнюю очередь выполнялась векторизация контуров растительности, размещение подписей лесов и заполнение контуров точечными знаками, показывающих тип растительности. Размещение в последнюю очередь точечных условных знаков растительности было обусловлено необходимостью их отображения в местах, свободных от других объектов и подписей. На рис. 9 показан фрагмент полностью оформленного топографического плана на участок, приведённый ранее на рис. 5 и 7, где видно, что знаки растительности и газона размещены только на свободных участках.

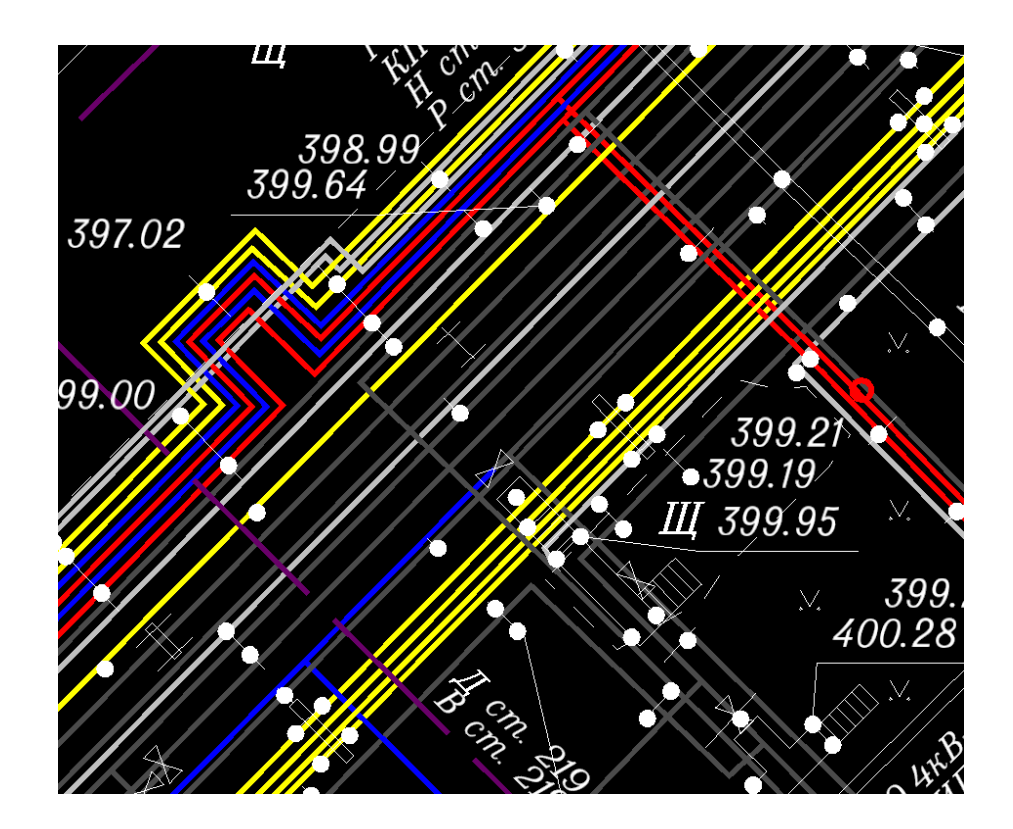

Рис. 9. Пример фрагмента оформленного топографического плана центрального пункта *сбора нефти Талаканского месторождения Fig. 9. The example of the drawn up topographic plan fragment of the central oil collection point in Talakan deposit*

Создание топографического плана автомобильной дороги Талакан − Витим выполнялось также в Microstation, TerraSolid и AutoCad Civil 3D по данным МЛС с применением аналогичной методики, описанной для данных НЛС. Большей трудностью в этом случае стала векторизация кромок автомобильной дороги. По значениям интенсивности отделить асфальтовое покрытие дороги от обочин во многих ситуациях не представлялось возможным, т.к. оно оказывалось нечитаемым из-за попадания песка и щебня с обочин на асфальт. На таких участках создавался ряд поперечных сечений. Как правило, ТЛО кромки дороги оказывались чуть выше ТЛО обочины. Кромка векторизовалась по резкому изменению превышения в поперечном профиле. А если уровень асфальта оказывался на уровне обочины, т.е. изменения в превышении не наблюдалось, тогда для векторизации кромки дополнительно применялись цифровые фотографии. При МЛС сбор фотографий выполняется параллельно со сканированием с помощью нескольких камер, входящих в состав мобильной системы и направленных в разные стороны. В системе МЛС Riegl VMX-250 таких камер было шесть. Чтобы

цифровая фотография соответствовала участку массива ТЛО, предварительно была выполнена калибровка камер, в процессе которой определялись элементы их взаимного ориентирования относительно лазерных сканеров. Калибровка камер и загрузка цифровых фотографий выполнялась с помощью дополнительного программного модуля TerraPhoto. Элементы взаимного ориентирования рассчитывались по результатам набора соответственных точек между массивом ТЛО и цифровыми фотографиями. На рис. 10 показан пример цифровой фотографии и ТЛО, ей соответствующие.

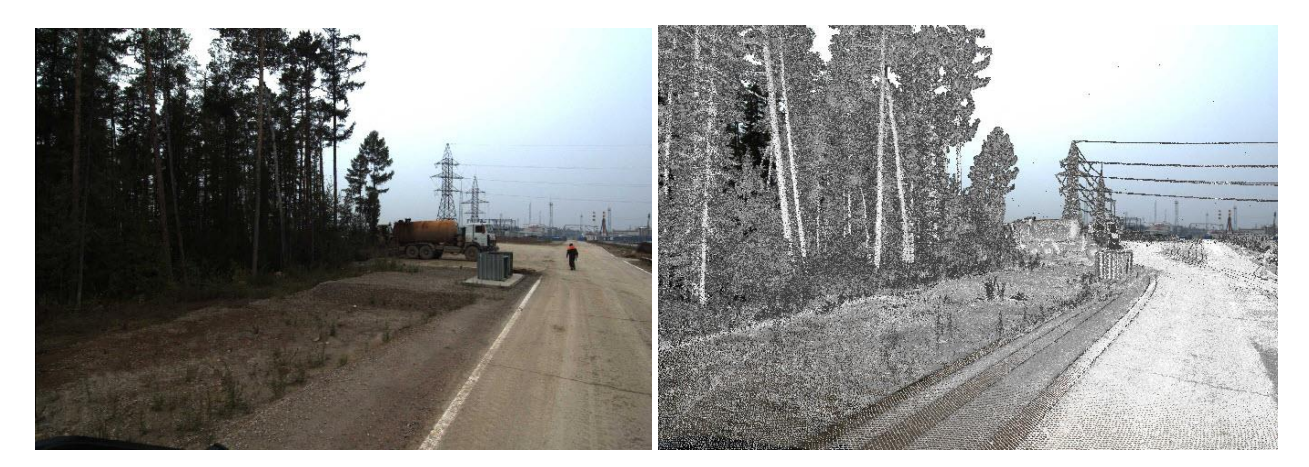

*Рис. 10. Пример цифровой фотографии и соответствующим ей ТЛО Fig. 10. The example of a digital image and its corresponding point cloud*

На рис. 11 приведён фрагмент составленного топографического плана автомобильной дороги. Топографический план разбивался на планшеты по предварительно созданному шаблону с помощью инструментов ПО AutoCad. Каждый планшет размещался на отдельном листе, подготовленном для печати. Из-за большой площади съёмки и крупного масштаба число листов превзошло максимально допустимое в одном документе количество, равное 255. Поэтому топографический план был разбит на 3 документа.

Обновление топографического плана масштаба 1: 5 000 по объектам АО «Томскнефть» ВНК выполнялось в геоинформационной системе (ГИС) MapInfo в соответствии с техническим заданием. На данном объекте необходимо было разработать методику, позволяющую объединить не подвергшиеся изменениям данные старой съёмки с результатами новой [*Каримова*, 2018]. Частично обновление контурной части топографического плана может быть выполнено автоматически [*Dunkan, Smit,* 2012].

Первоначальное обновление плановой части топографического плана осуществлялось в ПО Microstation, т.к. оно обладает более удобными инструментами векторизации, чем ГИС MapInfo. Все линейные и площадные элементы из MapInfo импортировались по слоям в Microstation в отдельный документ. Данный документ в качестве подложки присоединялся к новому, в который импортировались пикеты. Их координаты были получены в результате обработки полевых спутниковых измерений.

Автомобильные дороги Карайского и Игольско-Талового месторождений подверглись полному обновлению. Снималась как кромка дорог, так и их откосы. Чтобы в дальнейшем отобразить горизонтали, векторизация кромок и откосов выполнялась в Microstation в трёхмерном режиме. Также в этом режиме векторизовались контура рек и озёр. Слой дорог и откосов со старой съёмки, подгруженной в виде подложки, применялся для того, чтобы сориентироваться в порядке соединения новых пикетов. В итоге были получены структурные линии для более точного построения горизонталей.

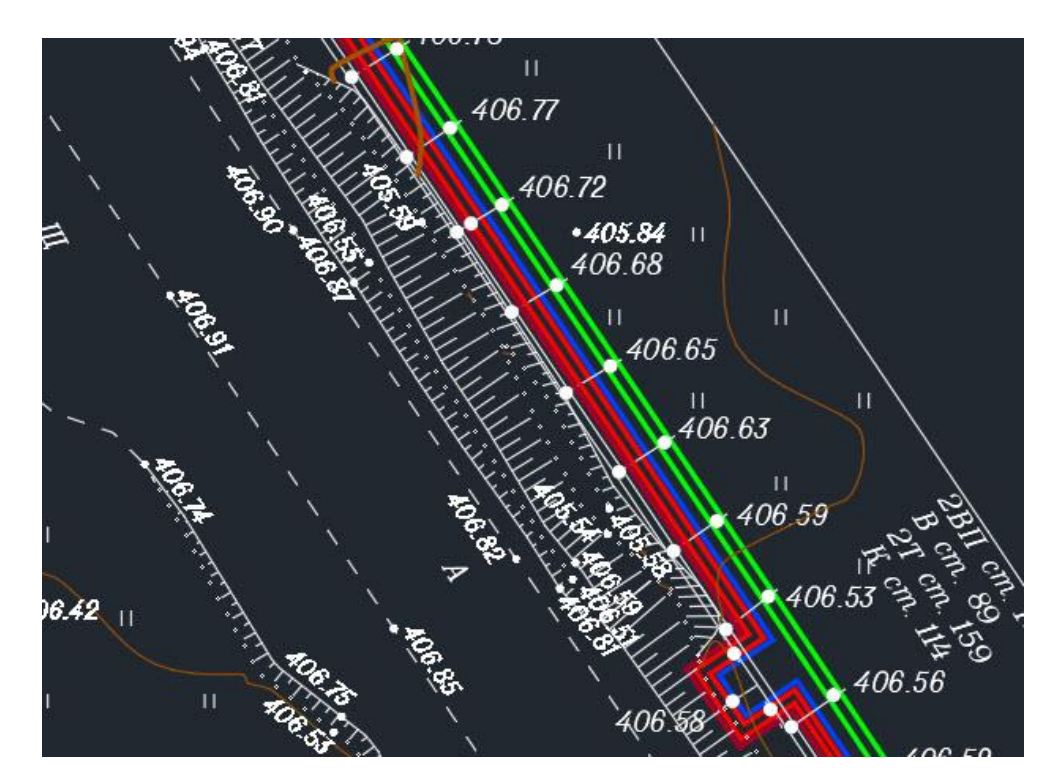

*Рис. 11. Пример фрагмента оформленного топографического плана автомобильной дороги Талакан* − *Витим Fig. 11. The example of the created topographic plan fragment for the road Talakan* − *Vitim*

Для отображения рельефа в процессе полевой работы выполнялась съёмка пикетов в тех местах, на которых не было информации на старом топографическом плане, либо где рельеф был изменён. Создание высотной части выполнялось в AutoCad Civil 3D, куда импортировались новые пикеты и созданные в Microstation структурные линии. Кроме этого, необходимо было импортировать из Mapinfo точки отметок высот и их подписи, полученные при старой съёмке и актуальные в данный момент времени. По результатам импорта всем точкам отметок высот было назначено нулевое значение координаты *Z*. Присвоение точкам их действительных значений отметок выполнялось с помощью отдельной пользовательской программы, написанной на языке Лисп. Её суть заключалась в том, чтобы найти ближайший текстовый объект, который содержал в себе значение отметки. В качестве данного текстового объекта всегда выступала подпись отметки высот, значение которой записывалось как координата *Z*. Далее непосредственное построение поверхности и отображение горизонталей, их подписей и подписей отметок высот выполнялось аналогично, как для классифицированных данных лазерного сканирования.

Результаты построения рельефа и векторизации новых линейных и площадных объектов экспортировались в MapInfo, где они совмещались с контурами старой съёмки. Точечные объекты новой съёмки импортировались сразу в данное ПО и по полевым кодам им назначались требуемые условные знаки. Например, это были недостающие опоры линий электропередач и их оттяжки. В зависимости от вида условного знака новые точечные объекты переносились по соответствующим слоям.

Последним этапом обновления топографического плана Карайского и Игольско-Талового месторождений стало заполнение атрибутивной информации в соответствии с классификатором заказчика.

# **ВЫВОДЫ**

Описанные методы и методики охватывают различные варианты выполнения полевых и камеральных работ по топографической съёмке нефтегазовых объектов. Было определено, что, в зависимости от требуемого масштаба топографического плана, рекомендуется использовать один из методов лазерного сканирования либо комбинацию методов съёмки на основе применения тахеометров и спутниковых приёмников. На застроенной или большой по площади территории применение одного из методов лазерного сканирования позволяет свести к минимуму время, затрачиваемое на полевые работы, а там, где требуется выполнить лишь обновление топографического плана более мелкого масштаба, такого как 1: 5 000, допустимо выполнить тахеометрическую съёмку с дополнительным применением спутниковых приёмников.

Рассмотренные методики составления топографических планов предполагают применение нескольких программных комплексов с дополнительными модулями. Комбинируя инструменты нескольких программ, можно значительно повысить скорость создания топографических планов.

## **СПИСОК ЛИТЕРАТУРЫ**

1. *Береговой Д.В., Мустафин М.Г.* Методика автоматизированного создания топографического плана на основе съёмки с беспилотного летательного аппарата. Геодезия и картография, 2018. Т. 79. № 9. С. 30–36. DOI: 10.22389/0016-7126-2018-939-9- 30–36.

2. *Бударова В.А., Мартынова Н.Г., Шереметинский А.В., Привалов А.В*. Наземное лазерное сканирование объектов промышленных площадок на территории нефтегазовых месторождений. Московский экономический журнал, 2019. № 7. С. 8–14.

3. *Верещака Т.В., Баканова М.Ю.* Методы создания топографической специализированной карты нефтегазового назначения (применительно к строительству подземных хранилищ углеводородов в каменной соли). Геодезия и картография, 2019. Т. 80. № 9. С. 10–24. DOI: 10.22389/0016-7126-2019-951-9-10-24.

4. *Вячеславова Ю.И.* Старение топографической основы. Молодой учёный, 2019. № 13. С. 69–71. Электронный ресурс: https://moluch.ru/archive/251/57647/ (дата обращения 29.12.2019).

5. *Каримова А.А.* Современные подходы к технологии создания и обновления государственных топографических карт и планов. Геодезия и картография, 2018. Т. 79. № 5. С. 27–36. DOI: 10.22389/0016-7126-2018-935-5-27-36.

6. *Середович В.А., Алтынцев М.А.* Применение данных мобильного лазерного сканирования для создания топографических планов. ГЕО-Сибирь-2013. Материалы VII Междунар. науч. конгр. Новосибирск: СГГА, 2013. Т. 3. С. 96–100.

7. *Середович В.А., Алтынцев М.А., Попов Р.А.* Особенности применения данных различных видов лазерного сканирования при мониторинге природных и промышленных объектов. Вычислительные технологии, 2013. Т. 18. С. 141–144.

8. *Теслёнок С.А., Манухов В.Ф., Теслёнок К.С.* Цифровое моделирование рельефа Республики Мордовия. Геодезия и картография, 2019. Т. 80. № 7. С. 30–38. DOI: 10.22389/0016-7126-2019-949-7-30-38.

9. *Хлебникова Т.А., Архипова О.Б.* Комбинированный способ создания цифровых топографических планов для инженерно-геодезических изысканий инженерных сооружений. Сложности и пути решения. Интерэкспо ГЕО-Сибирь-2014. Х Междунар. науч. конгр.: Междунар. науч. конф. «Геодезия, геоинформатика, картография, маркшейдерия»: сб. материалов в 2 т., Новосибирск, 8–18 апреля 2014 г. Новосибирск: СГГА, 2014. Т. 1. С. 92–97.

10. *Bo-yi W., Ning Z. Guo-zhong S.* Research on the key technology of large scale mapping from low altitude photogrammetry. The International Archives of the Photogrammetry, Remote Sensing and Spatial Information Sciences, 2016. V. XLI-B1. XXIII ISPRS congress, 12–19 July 2016, Prague, Czech Republic. P. 789–796. DOI:10.5194/isprsarchives-XLI-B1-789-2016.

11. *Cantemir A., Visan A., Parvulescu N., Dogaru M.* The use of multiple data sources in the process of topographic maps updating. The International Archives of the Photogrammetry, Remote Sensing and Spatial Information Sciences, 2016. V. XLI-B4. XXIII ISPRS congress, 12–19 July 2016, Prague, Czech Republic. P. 19–24. DOI:10.5194/isprsarchives-XLI-B4-19- 2016.

12. *Duncan P., Smit J.* An investigation of automatic change detection for topographic map updating. International Archives of the Photogrammetry, Remote Sensing and Spatial Information Sciences, 2012. V. XXXIX-B7. XXII ISPRS congress, 25 August – 01 September 2012, Melbourne, Australia. P. 311–316.

13. *Kent A.J.* Topographic maps: methodological approaches for analyzing cartographic style. Journal of Map & Geography libraries, 2009. V. 5 (2). P. 131–156.

14. *Tampubolon W., Reinhardt W.* UAV data processing for large scale topographical mapping. The International Archives of the Photogrammetry, Remote Sensing and Spatial Information Sciences, 2014. V. XL-5. ISPRS technical commission V symposium, 23–25 June 2014, Riva del Garda, Italy. P. 565–572. DOI:10.5194/isprsarchives-XL-5-565-2014.

## **REFERENCES**

1. *Beregovoi D.V., Mustafin M.G.* Automated method of а topographic plan creation based on survey from a drone. Geodesy and Cartography, 2018. V. 79. No 9. P. 30–36. DOI: 10.22389/0016-7126-2018-939-9-30-36 (in Russian).

2. *Bo-yi W., Ning Z. Guo-zhong S.* Research on the key technology of large scale mapping from low altitude photogrammetry. The International Archives of the Photogrammetry, Remote Sensing and Spatial Information Sciences, 2016. V. XLI-B1. XXIII ISPRS congress, 12–19 July 2016, Prague, Czech Republic. P. 789–796. DOI:10.5194/isprsarchives-XLI-B1-789-2016.

3. *Budarova V.A., Martynova N.G., Sheremetevsky A.V., Privalov V.A.* Ground-based laser scanning of industrial sites on the territory of oil and gas fields. Moscow Economic Journal, 2019. No 7. P. 8–14 (in Russian).

4. *Cantemir A., Visan A., Parvulescu N., Dogaru M.* The use of multiple data sources in the process of topographic maps updating. The International Archives of the Photogrammetry, Remote Sensing and Spatial Information Sciences, 2016. V. XLI-B4. XXIII ISPRS congress, 12–19 July 2016, Prague, Czech Republic. P. 19–24. DOI:10.5194/isprsarchives-XLI-B4-19- 2016.

5. *Duncan P., Smit J.* An investigation of automatic change detection for topographic map updating. International Archives of the Photogrammetry, Remote Sensing and Spatial Information Sciences, 2012. V. XXXIX-B7. XXII ISPRS congress, 25 August – 01 September 2012, Melbourne, Australia. P. 311–316.

6. *Karimova A.A.* Up-to-date approaches towards the technology of creation and updating state and topographic maps and plans. Geodesy and Cartography, 2018. V. 79. No 5. P. 27–36. DOI: 10.22389/0016-7126-2018-935-5-27-36 (in Russian).

7. *Kent A.J.* Topographic maps: methodological approaches for analyzing cartographic style. Journal of Map & Geography Libraries, 2009. V. 5 (2). P. 131–156.

8. *Khlebnikova T.A., Arkhipova O.B.* Combined method of creating digital topographic plans for engineering and geodesic survey of engineering constructions. Complexity and solutions. Interexpo GEO-Siberia-2014. Proceedings of VIII International Exhibition and Scientific Congress, 2014. V. 1. P. 92–97 (in Russian).

9. *Seredovich V.A., Altyntsev M.A.* Application of mobile laser scanning data for creation of topographic plans. Interexpo GEO-Siberia-2013. Proceedings of VII International Exhibition and Scientific Congress, 2013. V. 3. P. 96–100 (in Russian).

10. *Seredovich V.A., Altyntsev M.A., Popov R.A.* Peculiarities of various laser scanning data type application when monitoring of natural and industrial objects. Computational Technologies, 2013. V. 18. P. 141–144 (in Russian).

11. *Tampubolon W., Reinhardt W.* UAV data processing for large scale topographical mapping. The International Archives of the Photogrammetry, Remote Sensing and Spatial Information Sciences, 2014. V. XL-5. ISPRS technical commission V symposium, 23–25 June 2014, Riva del Garda, Italy. P. 565–572. DOI: 10.5194/isprsarchives-XL-5-565-2014.

12. *Teslenok S.A., Manukhov V.F., Teslenok K.S.* Digital elevation modeling of the Republic of Mordovia. Geodesy and Cartography, 2019. V. 80. No 7. P. 30–38. DOI: 10.22389/0016-7126- 2019-949-7-30-38 (in Russian).

13. *Vereschaka T.V., Bakanova M.Y.* Methods for creating a topographic specialized map for oil and gas purposes (as applied to the construction of underground hydrocarbon storages in rock salt. Geodesy and Cartography, 2019. V. 80. No 9. P. 10–24. DOI: 10.22389/0016-7126-2019- 951-9-10-24 (in Russian).

14. *Vyacheslavova Y.I.* Deterioration of topographic base. Young Scientist, 2019. No 13. P. 69– 71. Web resource: www.moluch.ru/archive/251/57647 (accessed 29.12.2019) (in Russian).